# UTILIZZO DELLA PIATTAFORMA CSAmed s.r.l. – Net4market s.r.l.

# relativamente alla

Gara aperta telematica ai sensi del D. Lgs. 50/2016 e smi, per l'aggiudicazione dell'appalto relativo al servizio quadriennale nel porto di Milazzo per la pulizia e disinquinamento dello specchio acqueo - Criterio di aggiudicazione: offerta economicamente più vantaggiosa ai sensi dell'art. 95 del D. Lgs. 50/2016 e smi – CIG 9864336395.

### - REGOLAMENTO GENERALE DI UTILIZZO DELLA PIATTAFORMA –

#### Allegato al Disciplinare di gara

La presente gara verrà espletata con modalità telematica (in conformità a quanto disposto dall'art. 58 del D.L.g.s n. 50/2016 S.M.I., così come modificato dall'art. 37 del D.Lgs n. 56/2017 mediante la quale verranno gestite le fasi di presentazione delle offerte e di aggiudicazione, previa valutazione qualitativa delle offerte tecniche presentate da parte di una Commissione Giudicatrice che verrà successivamente nominata, oltre che lo scambio di informazioni e comunicazioni, come meglio specificato nel presente Disciplinare Telematico. Per partecipare alla procedura in oggetto, l'Operatore Economico interessato a presentare la propria migliore offerta dovrà pertanto attenersi scrupolosamente alle indicazioni contenute nei paragrafi successivi e nel "Timing di gara".

Fatto salvo quanto diversamente ed espressamente previsto dalla documentazione di gara, i concorrenti partecipano alla presente procedura di gara attraverso la Piattaforma Net4market (raggiungibile al seguente link: https://app.albofornitori.it/alboeproc/albo\_adspdellostretto, con le modalità e nei termini descritti nel presente atto e nel relativo Timing di gara.

Il funzionamento della Piattaforma avviene nel rispetto della legislazione vigente e, in particolare, del Regolamento UE n. 910/2014 (di seguito Regolamento Eidas – electronic IDentification Authentication and Signature), del decreto legislativo n. 82/2005 (Codice dell'amministrazione digitale), del decreto legislativo n. 50/2016 e dei suoi atti di attuazione, in particolare il decreto della Presidenza del Consiglio dei Ministri n. 148/2021, e delle Linee Guida dell'AGID.

L'utilizzo della Piattaforma comporta l'accettazione tacita ed incondizionata di tutti i termini, le condizioni di utilizzo e le avvertenze contenute nei documenti di gara, nel predetto documento nonché di quanto portato a conoscenza degli utenti tramite le comunicazioni sulla Piattaforma.

L'utilizzo della Piattaforma avviene nel rispetto dei principi di autoresponsabilità e di diligenza professionale (secondo quanto previsto dall'articolo 1176, comma 2, del codice civile), nonché, tra gli altri, secondo i principi di parità di trattamento tra gli operatori economici, trasparenza e tracciabilità delle operazioni, segretezza delle offerte e loro immodificabilità una volta scaduto il termine di presentazione della domanda di partecipazione.

# UTILIZZO DELLA PIATTAFORMA TELEMATICA Net4market

- 1. DEFINIZIONI UTILI PER LA PROCEDURA TELEMATICA
- 2. DOTAZIONE INFORMATICA
- 3. AVVERTENZE
- 4. REQUISITI DI PARTECIPAZIONE
- 5. MODALITÀ DI PARTECIPAZIONE
- 6. DEPOSITO TELEMATICO DOCUMENTAZIONE AMMINISTRATIVA E TECNICA
- 7. DEPOSITO TELEMATICO OFFERTA ECONOMICA (MODALITÀ DI COMPILAZIONE, SALVAGUARDIA, TRASPARENZA
- E INVIOLABILITÀ DELL'OFFERTA TELEMATICA)
- 8. RICHIESTE DI CHIARIMENTI
- 9. DEPOSITO TELEMATICO DELLA DOCUMENTAZIONE PER SOCCORSO ISTRUTTORIO
- 10. MODALITÀ DI SOSPENSIONE O ANNULLAMENTO
- 11. TIMING DI GARA

#### 1. DEFINIZIONI UTILI PER LA PROCEDURA TELEMATICA

Si riporta di seguito il significato dei principali termini indicati nei successivi articoli:

Abilitazione: risultato del procedimento che consente l'accesso e la partecipazione degli Operatori Economici abilitati al sistema informatico, ai sensi dell'art. 58 del D.lgs. n. 50/2016, per lo svolgimento della gara telematica.

Account: insieme dei codici personali di identificazione costituiti da email e password, che consentono alle imprese abilitate l'accesso al sistema e la partecipazione alla gara telematica.

Firma digitale: è uno dei requisiti che l'offerta deve possedere per essere giuridicamente rilevante e per garantirne inviolabilità/integrità e provenienza. E' il risultato della procedura informatica (validazione) basata su certificazione qualificata, rilasciata da un certificatore accreditato ed in possesso dei requisiti di cui al Regolamento UE n. 910/14 e generata mediante un dispositivo per la creazione di una firma sicura, ai sensi di quanto previsto dal D.lgs. 82/2005 (Codice dell'Amministrazione Digitale).

La firma digitale si basa su un sistema cosiddetto a "chiavi asimmetriche", ossia due serie di caratteri alfanumerici, appositamente generati dal sistema: una chiave è conosciuta dal solo firmatario (chiave segreta), l'altra conoscibile da chiunque (chiave pubblica). La chiave segreta è necessaria ai fini della sottoscrizione dei documenti. La chiave pubblica è necessaria ai fini della verifica dell'effettiva provenienza del documento dal titolare. La sicurezza di un simile sistema risiede nel fatto che ad ogni chiave pubblica corrisponde una sola chiave segreta e che con la conoscenza della sola chiave pubblica è impossibile riuscire a risalire alla chiave segreta.

Per garantire la corrispondenza tra "chiave pubblica" e "chiave segreta", nonché la titolarità delle chiavi in capo al soggetto firmatario, si ricorre ad un Ente certificatore, cioè un soggetto terzo il cui compito è quello di garantire la certezza della titolarità delle chiavi pubbliche (attraverso dei cosiddetti "certificati") e di rendere conoscibili a tutti le chiavi pubbliche (attraverso un elenco telematico).

L'elenco dei certificatori è disponibile all'indirizzo http://www.agid.gov.it.

È necessario un lettore di smart card oppure un opportuno dispositivo idoneo all'applicazione della firma digitale.

I requisiti standard della firma digitale ammessa sono CAdES (CMS Advanced Electronic Signatures) e, nel caso dei soli file con formato pdf, anche PAdES (PDF Advanced Electronic Signatures).

Gestore del Sistema: Net4market-CSAmed s.r.l. di Cremona, di cui si avvale l'Azienda per le operazioni di gara, ai sensi dell'art. 58 del D.Lgs.n.50/2016. Per problematiche tecniche relative alla partecipazione alla procedura telematica, il gestore è contattabile al seguente recapito: 0372/080708, dal lunedì al venerdì, nella fascia oraria: 8.30–13.00 / 14.00– 17.30.

Sistema: coincide con il server del gestore ed è il sistema informatico per le procedure telematiche di acquisto, ai sensi dell'art.58 del D.lgs. n.50/2016.

Upload: processo di trasferimento e invio di dati dal sistema informatico del concorrente a un Sistema remoto, ossia a "distanza", per mezzo di connessione alla rete internet (sito: https://app.albofornitori.it/alboeproc/albo\_adspdellostretto, cui si accede utilizzando l'email scelta e la password preventivamente impostata, nella scheda presente nella sezione "E-procurement **P** Proc. d'acquisto").

#### 2. DOTAZIONE INFORMATICA

Per partecipare alla presente procedura telematica, gli Operatori Economici concorrenti devono dotarsi, a propria cura e spese, della seguente strumentazione tecnica ed informatica necessaria:

#### 2.1 – Personal Computer collegato a Internet

Tutte le funzionalità disponibili sulla Piattaforma Net4market sono usufruibili mediante un Personal Computer Standard dotato di un Browser (tra quelli indicati nel punto 2) e collegato ad Internet.

E' necessaria una connessione internet con una banda consigliata di almeno 1024 Kb (1Mb).

Se l'accesso ad internet avviene attraverso la rete aziendale, si raccomanda di consultare il personale IT interno per verificare la disponibilità di banda e la possibilità di accesso, in base alle configurazioni di proxy/firewall. Risoluzione schermo minima 1280 x 720.

2.2 – Web Browser (programma che permette di collegarsi ad Internet):

- Google Chrome 10 e superiore;
- Mozillla Firefox 10 e superiore;
- Micorsoft Edge;
- Internet Explorer 9 e superiore;
- Safari 5 e superiore;
- Opera 12 e superiore.

#### 2.3 – Configurazione Browser

È supportata la configurazione di default, come da installazione standard, in particolare per quanto riguarda le impostazioni di security, di abilitazione javascript, di memorizzazione cookies e di cache delle pagine web. È necessario disattivare il blocco delle finestre pop-up (se presente).

#### 2.4 – Programmi opzionali

In base alle funzionalità utilizzate ed alle tipologie di documenti trattati come allegati, sono necessari programmi aggiuntivi quali: utilità di compressione/decompressione formato zip, visualizzatori di formato pdf (Adobe Acrobat reader), programmi di office automation compatibili con MS Excel 97 e MS Word 97, programmi stand-alone per la gestione della firma digitale e della marcatura temporale (es. DIKE di InfoCert).

#### 2.5 – Strumenti necessari

Un certificato di firma digitale (in corso di validità) e un kit di marcatura temporale (se richiesta).

#### 2.6 – Domicilio digitale

Domicilio digitale presente negli indici di cui agli articoli 6-bis e 6 ter del decreto legislativo 7 marzo 2005, n. 82 e/o indirizzo PEC valido o, per l'operatore economico transfrontaliero, un indirizzo di servizio elettronico di recapito certificato qualificato ai sensi del Regolamento eIDAS.

(ATTENZIONE: i sistemi operativi Windows XP e Windows 7 non sono più supportati da Microsoft in termini di aggiornamenti di sicurezza e pertanto si sconsiglia l'utilizzo della piattaforma telematica con tali S.O. in quanto si potrebbero riscontrare problemi non imputabili all'applicativo).

#### 3. AVVERTENZE

Gli Operatori Economici concorrenti che partecipano alla presente procedura telematica, sollevano espressamente la Stazione Appaltante, il Gestore del Sistema ed i loro dipendenti e collaboratori da ogni responsabilità relativa a qualsiasi malfunzionamento o difetto relativo ai servizi di connettività necessari a raggiungere il sistema attraverso la rete pubblica di telecomunicazioni.

Gli Operatori Economici concorrenti si impegnano, anche nei confronti dei propri dipendenti, ad adottare tutte le misure tecniche ed organizzative necessarie ad assicurare la riservatezza e la protezione degli strumenti informatici (e-mail e password) assegnati.

La e-mail e la password, necessarie per l'accesso al sistema ed alla partecipazione alla gara sono personali. Gli Operatori concorrenti sono tenuti a conservarle con la massima diligenza e a mantenerle segrete, a non divulgarle o comunque a cederle a terzi e ad utilizzarle sotto la propria esclusiva responsabilità, nel rispetto dei principi di correttezza e buona fede, in modo da non recare pregiudizio al sistema e in generale ai terzi.

Saranno ritenute valide le offerte presentate nel corso delle operazioni con gli strumenti informatici attribuiti. Gli Operatori Economici concorrenti si impegnano a tenere indenne la Stazione Appaltante ed il Gestore del Sistema, risarcendo qualunque pregiudizio, danno, costo e onere di qualsiasi natura, ivi comprese eventuali spese legali che dovessero essere sopportate dagli stessi a causa di violazioni delle presenti regole e di un utilizzo scorretto o improprio del sistema.

Il Gestore del Sistema e la Stazione Appaltante non possono essere in alcun caso ritenuti responsabili per qualunque genere di danno diretto o indiretto subito dai concorrenti o da terzi a causa o, comunque, in connessione con l'accesso, l'utilizzo o il mancato funzionamento del sistema, dei suoi servizi e delle apposite procedure di firma digitale e marcatura temporale.

Tutti i soggetti abilitati sono tenuti a rispettare le disposizioni normative, regolamentari e contrattuali in tema di conservazione e utilizzo dello strumento di firma digitale e di marcatura temporale e ogni istruzione impartita in materia dal Certificatore che ha rilasciato le dotazioni software. Esonerano, altresì, espressamente la Stazione Appaltante ed il Gestore del sistema da qualsiasi responsabilità per conseguenze pregiudizievoli di qualsiasi natura o per danni diretti o indiretti arrecati ad essi o a terzi dall'utilizzo degli strumenti in parola.

Il mancato e/o non corretto utilizzo degli appositi strumenti informatici, di volta in volta richiesti nel corso della procedura, costituisce una violazione delle presenti regole e può comportare la sospensione o la revoca dell'abilitazione, oltre al risarcimento dei danni eventualmente provocati.

Modalità di Sospensione o Annullamento: in caso di malfunzionamento o difetto degli strumenti hardware, software e dei servizi telematici utilizzati dalla Stazione Appaltante e dal Gestore della Piattaforma, con conseguente accertamento di anomalie nella procedura, la Stazione appaltante adotterà i provvedimenti di cui al comma 5 bis) dell'art. 79 del D.Lgs n. 50/2016, integrato dall'art. 48 del D.Lgs 56/17.

#### 4. REQUISITI DI PARTECIPAZIONE

In merito si rimanda a quanto definito all'interno del Disciplinare di gara e relativi allegati.

#### 5. MODALITA' DI PARTECIPAZIONE

Gli operatori economici, entro la data indicata nello schema temporale della gara (TIMING DI GARA alla voce "Termine ultimo di abilitazione alla gara") devono obbligatoriamente abilitarsi alla gara (pena l'impossibilità di partecipare).

L'abilitazione è del tutto gratuita per i Concorrenti. Nessun corrispettivo è dovuto dall'operatore economico per mero utilizzo della Piattaforma.

I concorrenti devono obbligatoriamente abilitarsi alla gara collegandosi alla Piattaforma Telematica della Scrivente https://app.albofornitori.it/alboeproc/albo\_adspdellostretto, nell'apposita sezione "Elenco Bandi e avvisi in corso" e procedere, premendo il bottone "Registrati", alla creazione di un nuovo profilo, collegato alla partecipazione alla gara di cui trattasi (iscrizione light). Dopo aver inserito un nominativo e un indirizzo mail di riferimento (al quale perverrà una password provvisoria), premendo nuovamente l'opzione "Registrati", il sistema richiederà l'inserimento di pochi e specifici dati. Al termine della compilazione del form sarà necessario personalizzare la password al fine di completare con successo l'abilitazione alla procedura ed accedere alla scheda di gara.

N.B. Anche se già registrati sulla piattaforma della Scrivente, gli OO.EE. che intendono presentare la propria migliore offerta dovranno in ogni caso necessariamente ottemperare alle operazioni di abilitazione alla gara richiamando il bando di gara pubblicato nell'apposita sezione "Elenco Bandi e avvisi in corso" accessibile dal link https://app.albofornitori.it/alboeproc/albo\_adspdellostretto e inserendo, previa accettazione, i propri dati identificativi nella pagina di abilitazione alla gara collegata al bando.

Espletate le suddette operazioni, i concorrenti saranno tra quelli che, previo espletamento di tutte le formalità amministrative, potranno partecipare alla gara.

La redazione dell'offerta dovrà avvenire seguendo le diverse fasi della procedura prevista dal sistema, che consentono di predisporre:

- DOCUMENTAZIONE AMMINISTRATIVA;
- DOCUMENTAZIONE TECNICA;
- OFFERTA ECONOMICA.

Ciascun documento deve quindi essere caricato sul Sistema attraverso l'apposita procedura di upload, seguendo scrupolosamente le specifiche istruzioni riportate nei paragrafi successivi.

Tutta la documentazione richiesta, di carattere amministrativo, tecnico ed economico, dovrà essere presentata in lingua italiana.

#### 6. DEPOSITO TELEMATICO DOCUMENTAZIONE AMMINISTRATIVA E TECNICA

#### Documentazione Amministrativa

Entro il termine di presentazione della Documentazione Amministrativa, l'Operatore economico concorrente deve depositare sul sistema (upload), collegandosi alla propria area riservata della Piattaforma Telematica della Stazione Appaltante, nell'apposito spazio "Doc. gara" - "Amministrativa", la documentazione indicata nell'apposita sezione del Disciplinare, secondo le indicazioni ivi previste.

Tutti i file della Documentazione Amministrativa, predisposti secondo le indicazioni contenute nel Disciplinare, dovranno essere contenuti in un file .zip (l'unica estensione ammessa per la cartella compressa è .zip) e ciascuno di essi dovrà avere formato .pdf. Il file .zip dovrà essere firmato digitalmente (la sua estensione dovrà quindi essere: .zip.p7m) e potrà avere una dimensione massima di 100 Mb.

ATTENZIONE: Se detta dimensione non dovesse essere sufficiente, è possibile organizzare la documentazione in più cartelle, ciascuna da predisporre nel formato specificato (zip firmato digitalmente) e da caricare in successione nello spazio previsto.

N.B.: Nella produzione dei documenti in .pdf di cui è richiesta scansione, si raccomanda l'utilizzo di una risoluzione grafica medio bassa, in modalità monocromatica (o scala di grigi), che non comprometta la leggibilità del documento ma che, nel contempo, non produca file di dimensioni eccessive che ne rendano difficile il caricamento.

In caso di partecipazione in Raggruppamento Temporaneo di Imprese, Consorzio, GEIE e/o Reti d'imprese:

- costituendo: la cartella .zip contenente la documentazione amministrativa dovrà essere sottoscritta, con apposizione della firma digitale, sia dal legale rappresentante/procuratore della/e mandante/i sia dal legale rappresentante/procuratore della mandataria. L'impresa designata quale futura mandataria/capogruppo provvederà poi a caricare la cartella.zip a sistema;

- costituito: la cartella .zip contenente la documentazione amministrativa dovrà essere sottoscritta, con apposizione della firma digitale, dal solo legale rappresentante/procuratore dell'impresa mandataria, il quale provvederà anche a caricarla a sistema.

Al termine di tale processo il sistema genererà una PEC di avvenuto esito positivo di caricamento.

N.B. È onere dell'operatore verificare il corretto caricamento direttamente sulla piattaforma. Il corretto caricamento non dipende dalla ricezione della mail di conferma ma dal rispetto delle procedure previste nel presente disciplinare telematico di gara.

L'operatore economico ha facoltà di inserire nella Piattaforma Documentazione Amministrativa successiva che sostituisca la precedente, ovvero ritirare la Documentazione presentata, nel periodo di tempo compreso tra la data e ora di inizio e la data e ora di chiusura della fase di presentazione della Documentazione Amministrativa. La stazione appaltante considera esclusivamente l'ultima Documentazione Amministrativa presentata e confermata a sistema.

#### Documentazione Tecnica

Entro il termine di presentazione dell'offerta, l'Operatore economico concorrente deve depositare sul sistema (upload), collegandosi alla propria area riservata della Piattaforma Telematica della Stazione Appaltante, nell'apposito spazio "Doc.gara" - "Tecnica", l'offerta tecnica, come prevista dall'apposita sezione del Disciplinare di gara.

Tutti i file della Documentazione Tecnica, dovranno essere contenuti in un file .zip (l'unica estensione ammessa per la cartella compressa è .zip) e ciascuno di essi dovrà avere formato .pdf. Il file .zip dovrà essere firmato digitalmente (la sua estensione dovrà quindi essere: .zip.p7m) e potrà avere una dimensione massima di 100 MB.

## ATTENZIONE: Se detta dimensione non dovesse essere sufficiente, è possibile organizzare la documentazione in più cartelle, ciascuna da predisporre nel formato specificato (zip firmato digitalmente) e da caricare in successione nello spazio previsto.

N.B.: Nella produzione dei documenti in .pdf di cui è richiesta scansione, si raccomanda l'utilizzo di una risoluzione grafica medio bassa, in modalità monocromatica (o scala di grigi), che non comprometta la leggibilità del documento ma che, nel contempo, non produca file di dimensioni eccessive che ne rendano difficile il caricamento.

In caso di partecipazione in Raggruppamento Temporaneo di Imprese, Consorzio, GEIE e/o Reti d'imprese:

- costituendo: la cartella .zip contenente la documentazione tecnica dovrà essere sottoscritta, con apposizione della firma digitale, sia dal legale rappresentante/procuratore della/e mandante/i sia dal legale rappresentante/procuratore della mandataria. L'impresa designata quale futura mandataria/capogruppo provvederà poi a caricare la cartella.zip a sistema;

- costituito: la cartella .zip contenente la documentazione tecnica dovrà essere sottoscritta, con apposizione della firma digitale, dal solo legale rappresentante/procuratore dell'impresa mandataria, il quale provvederà anche a caricarla a sistema.

Al termine di tale processo il sistema genererà una PEC di avvenuto esito positivo di caricamento.

N.B. È onere dell'operatore verificare il corretto caricamento direttamente sulla piattaforma. Il corretto caricamento non dipende dalla ricezione della mail di conferma ma dal rispetto delle procedure previste nel presente disciplinare telematico di gara.

L'operatore economico ha facoltà di inserire nella Piattaforma Offerta Tecnica successiva che sostituisca la precedente, ovvero ritirare la Documentazione presentata, nel periodo di tempo compreso tra la data e ora di inizio e la data e ora di chiusura della fase di presentazione dell'Offerta Tecnica. La stazione appaltante considera esclusivamente l'ultima Offerta Tecnica presentata e confermata a sistema.

#### 7. DEPOSITO TELEMATICO OFFERTA ECONOMICA

Entro il termine di presentazione dell'Offerta Economica, l'Operatore economico concorrente deve depositare sul sistema (upload), collegandosi alla propria area riservata della Piattaforma Telematica della Stazione Appaltante, nell'apposito spazio , nella sezione "OFFERTA ECONOMICA" presente nella scheda di gara, la propria offerta economica.

Le operazioni da effettuare sono indicate di seguito.

#### 1) Inserire i valori di offerta nel form on line proposto dalla piattaforma (celle a sfondo giallo):

a) all'interno della cella gialla posta sotto la colonna "Offerta %", il ribasso percentuale offerto;

Si precisa che:

- i valori digitati vengono automaticamente salvati cliccando al di fuori della cella compilata;
- le celle devono essere compilate inserendo il solo valore numerico (è vietato inserire ad es. i simboli %, o €, o -);
- il numero massimo di cifre decimali utilizzabili per la formulazione dei valori è 3 (tre). Nel caso di valori offerti dal concorrente con più di 3 (tre) cifre decimali dopo la virgola, il Sistema procederà, in automatico al troncamento alla terza cifra decimale.

2) Caricare in piattaforma, il Modello Offerta Economica, in formato pdf firmato digitalmente, utilizzando il pulsante di upload presente sulla stessa riga. Al termine di tale processo il sistema genererà una PEC di avvenuto

esito positivo di caricamento. N.B. È onere dell'operatore verificare il corretto caricamento direttamente sulla piattaforma. Il corretto caricamento non dipende dalla ricezione della mail di conferma ma dal rispetto delle procedure previste nel presente disciplinare telematico di gara.

La dimensione massima consentita per ciascun file è di 100 MB. Al termine di tale processo il sistema genererà una PEC di avvenuto esito positivo di caricamento. N.B. È onere dell'operatore verificare il corretto caricamento direttamente sulla piattaforma. Il corretto caricamento non dipende dalla ricezione della mail di conferma ma dal rispetto delle procedure previste nel presente disciplinare telematico di gara.

Resta a carico dell'operatore economico verificare la correttezza del contenuto della documentazione economica caricata in piattaforma.

N.B. In caso di discordanza tra i dati inseriti all'interno della cella gialla posta sotto la colonna "Offerta %" e quanto riportato all'interno del Modello Offerta Economica prevarrà quanto indicato in quest'ultimo.

#### 3) Confermare l'offerta cliccando sul bottone "Conferma offerta" collocato a fine schermata.

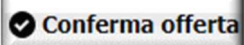

# N.B. L'operazione di cui al precedente punto 3 è indispensabile ai fini della validazione dell'offerta. In sua assenza, l'offerta economica risulterà non presentata.

Al termine di tale processo il Sistema genererà una PEC di conferma salvataggio dell'offerta economica.

N.B. È onere dell'operatore verificare la corretta esecuzione di tale passaggio direttamente sulla piattaforma. La corretta presentazione delle offerte non dipende dalla ricezione della mail di conferma ma dal rispetto delle procedure previste nel presente disciplinare telematico di gara.

Ogni modifica apportata alla propria offerta economica, successiva all'inserimento del file di Offerta Economica, firmato digitalmente, comporta la cancellazione di quest'ultimo dalla pagina e la necessità, da parte del concorrente, di ricaricarlo firmato digitalmente e riconfermare l'offerta cliccando nuovamente sul pulsante "Conferma offerta".

Nel caso in cui si renda necessario apportare modifiche alla propria offerta economica, occorrerà ripetere i passaggi sopra descritti dal n. 1 al n. 3.

In caso di partecipazione in Raggruppamento Temporaneo di Imprese, Consorzio, GEIE e/o Reti d'imprese:

- costituendo: l'offerta economica dovrà essere sottoscritta, con apposizione della firma digitale, sia dal legale rappresentante/procuratore della/e mandante/i sia dal legale rappresentante/procuratore della mandataria. L'impresa designata quale futura mandataria/capogruppo provvederà a caricare il file a sistema;

- costituito: l'offerta economica dovrà essere sottoscritta, con apposizione della firma digitale, dal solo legale rappresentante/procuratore dell'impresa mandataria, il quale provvederà anche a caricarla a sistema.

La conferma dell'esito di gara è condizionata al successivo controllo e all'analisi dettagliata dei documenti afferenti all'offerta economica.

Per ogni informazione aggiuntiva si rimanda a quanto indicato all'interno del Disciplinare di gara.

#### 8. RICHIESTA DI CHIARIMENTI

Per qualsiasi chiarimento circa le modalità di esecuzione di quanto richiesto o per eventuali delucidazioni, l'operatore economico dovrà accedere all'apposita sezione "Chiarimenti" dedicata per la gara nel portale Net4market dedicato alla Stazione Appaltante.

Le richieste di chiarimento dovranno essere inoltrate, solo ed esclusivamente, attraverso gli strumenti a disposizione in tale spazio dedicato, entro il termine indicato nel Timing di gara alla voce "Termine ultimo per la richiesta di chiarimenti".

Gli operatori economici dovranno prendere visione delle risposte alle richieste di chiarimento nel portale Net4market dedicato alla Stazione Appaltante nella predetta sezione "Chiarimenti".

N.B. È necessario che - in fase di registrazione/abilitazione - sia inserito nello spazio denominato "Email PEC" esclusivamente un indirizzo di posta elettronica certificata. L'inserimento/conferma - da parte dell'operatore economico - di un indirizzo PEC non corretto, o di un indirizzo non PEC, esula la stazione appaltante da responsabilità derivanti dal mancato recapito delle comunicazioni inviate. Si consiglia perciò di verificare la correttezza dell'indirizzo mail di posta certificata inserito nell'apposito campo.

#### 9. DEPOSITO TELEMATICO DELLA DOCUMENTAZIONE PER SOCCORSO ISTRUTTORIO

Le sole ditte concorrenti ammesse con riserva (appositamente notificate con le modalità indicate nel Disciplinare di gara) dovranno caricare sul sistema nell'apposito spazio denominato "Doc. gara" – "Soccorso Istruttorio", presente all'interno della scheda di gara, la documentazione che sarà all'uopo richiesta con comunicazione specifica, salvo eventuale diversa indicazione.

Tutti i file della Documentazione richiesta dovranno essere contenuti in un file .zip (l'unica estensione ammessa per la cartella compressa è .zip) e ciascuno di essi dovrà avere formato .pdf. Il file .zip dovrà essere firmato digitalmente (la sua estensione dovrà obbligatoriamente essere .p7m) e potrà avere una dimensione massima di 100 Mb.

L'upload di tale documentazione dovrà essere eseguito utilizzando l'apposita voce giustificativa creata all'interno dello step "Doc. gara" – "Soccorso istruttorio". Al termine del processo il sistema mostrerà l'avvenuto caricamento e invierà una PEC di esito positivo di caricamento. N.B. E' onere dell'operatore verificare il corretto caricamento direttamente sulla piattaforma. Il corretto caricamento non dipende dalla ricezione della mail di conferma ma dal rispetto delle procedure previste nel presente disciplinare telematico di gara.

N.B.: Nella produzione dei documenti in .pdf di cui è richiesta scansione, si raccomanda l'utilizzo di una risoluzione grafica medio bassa, in modalità monocromatica (o scala di grigi), che non comprometta la leggibilità del documento ma che, nel contempo, non produca file di dimensioni eccessive che ne rendano difficile il caricamento.

In caso di partecipazione in Raggruppamento Temporaneo di Imprese e/o Consorzio, GEIE e/o Reti d'imprese:

- costituendo: la cartella .zip contenente la documentazione per soccorso istruttorio dovrà essere sottoscritta, con apposizione della firma digitale, sia dal legale rappresentante/procuratore della/e mandante/i sia dal legale rappresentante/procuratore della mandataria. L'impresa designata quale futura mandataria/capogruppo provvederà poi a caricare la cartella.zip a sistema;
- costituito: la cartella .zip contenente la documentazione per soccorso istruttorio dovrà essere sottoscritta, con apposizione della firma digitale, dal solo legale rappresentante/procuratore dell'impresa mandataria, il quale provvederà anche a caricarla a sistema.

#### L'Ente ed il gestore del sistema declinano ogni responsabilità nel caso di errato caricamento della documentazione.

Per ogni informazione aggiuntiva si rimanda a quanto indicato all'interno del Disciplinare di gara

#### 10. MODALITÀ DI SOSPENSIONE O ANNULLAMENTO

In caso di malfunzionamento o difetto degli strumenti hardware, software e dei servizi telematici utilizzati dalla Stazione Appaltante e dal Gestore per la gara, con conseguente accertamento di anomalie nella procedura, la gara potrà essere sospesa e/o annullata.

La sospensione e l'annullamento sono esclusi nel caso di malfunzionamento degli strumenti utilizzati dai singoli concorrenti.

Per problemi tecnici si consiglia di contattare direttamente il Gestore del Sistema via mail, all'indirizzo imprese@net4market.com oppure al 0372/080708.

#### 11. TIMING DI GARA

La gara seguirà le seguenti fasi:

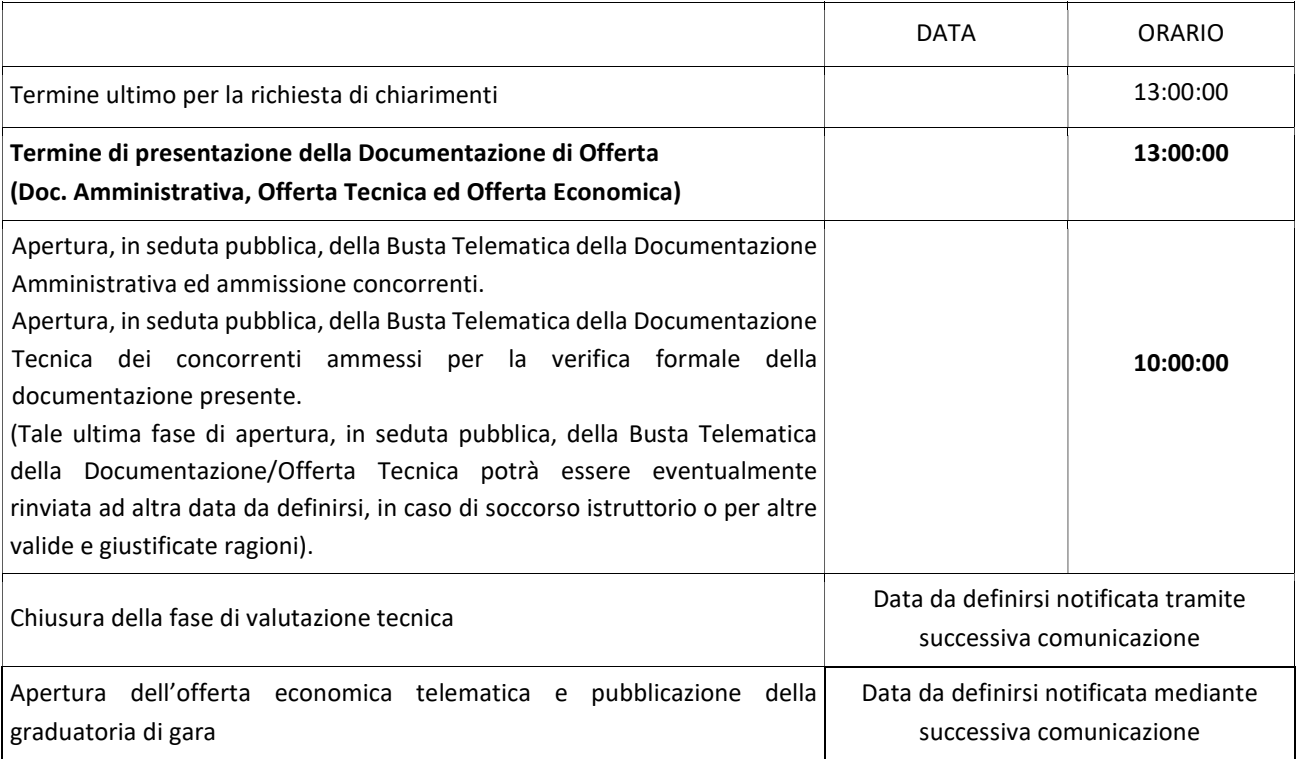